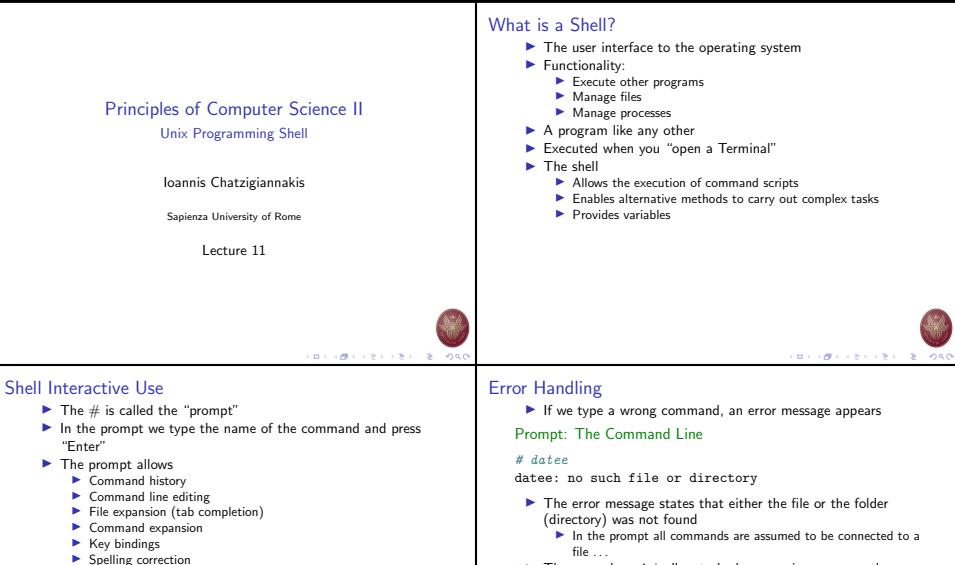

 $\blacktriangleright$  Iob control

## Prompt: The Command Line

## $#$  date

Sat Apr 21 16:47:30 GMT 2007

- I The arrow keys ↑ ↓ allow to look-up previous commands
- $\blacktriangleright$  The arrow keys  $\leftarrow$  → allow to move within the same command line

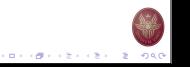

 $(0.11)(0.11)(0.11)(0.11)(0.11)$  $-99$ 

# Terminating Command Execution

- $\triangleright$  We can interrupt the execution of a command by pressing ctrl-c
- $\blacktriangleright$  We can "freeze" the output of the execution of a command by pressing ctrl-s
	- $\blacktriangleright$  To "un-freeze" the output of a command we use ctrl-q
	- $\triangleright$  Note only the output is frozen not the actual execution
- $\blacktriangleright$  To close a terminal we use ctrl-d
	- $\blacktriangleright$  We may need to press multiple times ctrl-q
	- $\blacktriangleright$  All programs currently running will terminate

# Manual Pages

- $\blacktriangleright$  The command *man* allows to access the manual pages
- $\blacktriangleright$  Manual pages are organized in categories
	- 1. Commands  $ls$ ,  $cp$ , grep
	- 2. System Calls fork, exit
	- 3. Libraries
	- 4. I/O Files
	- 5. File Encoding Types
	- 6. Games
	- 7. Miscellaneous
	- 8. Administrator's Commands
	- 9. Documents
- $\blacktriangleright$  We can request a page from a specific category man [category] [topic]

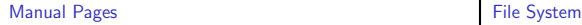

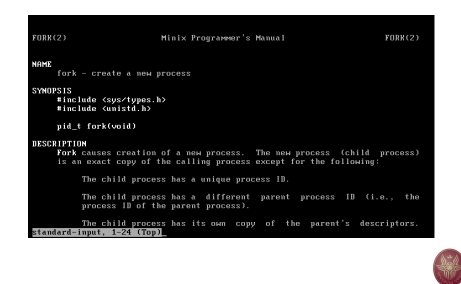

- $\blacktriangleright$  All system entities are abstracted as files
	- **IF** Folders and files
	- $\blacktriangleright$  Commands and applications
	- $\blacktriangleright$  I/O devices
	- $\blacktriangleright$  Memory
	- $\blacktriangleright$  Process communication
- $\blacktriangleright$  The file system is hierarchical
	- I Folders and files construct a tree structure
	- $\blacktriangleright$  The root of the tree is represented using the /
- $\blacktriangleright$  The actual structure of the tree depends on the distribution of Linux
	- $\blacktriangleright$  Certain folders and files are standard across all Linux distributions

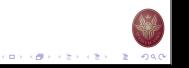

イロティ 御っ イモディ モデー モー のなく

CONTRACTORS & SACTO

イロメンタン イモン イモン 一生 つなの

# File System Example Standard Folders

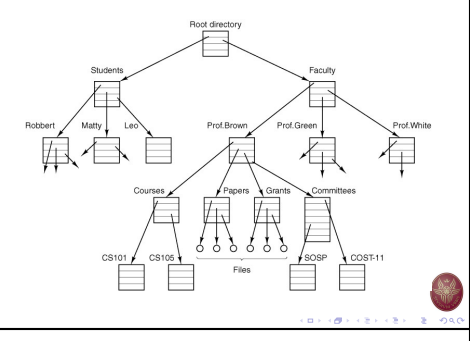

- $\triangleright$  /bin Basic commands
- $\blacktriangleright$  /etc System settings
- $\triangleright$  /usr Applications and Libraries
- $\triangleright$  /usr/bin Application commands
- $\triangleright$  /usr/local Applications installed by the local users
- $\triangleright$  /sbin Administrator commands
- $\blacktriangleright$  /var Various system files
- $\blacktriangleright$  /tmp Temporary files
- $\blacktriangleright$  /dev Devices
- $\triangleright$  /boot Files needed to start the system
- $\triangleright$  /root Administrator's folder

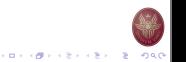

# Example of File Metadata

### $#$  ls  $-1a$

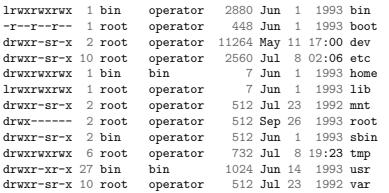

# Navigating the File System

 $\blacktriangleright$  Each folder contains two "virtual" folders

ls -la

- . ..
- $\blacktriangleright$  The single dot represents the same folder
	- ./myfile ⇒ myfile
- $\blacktriangleright$  The two dots represent the "parent" folder in the tree

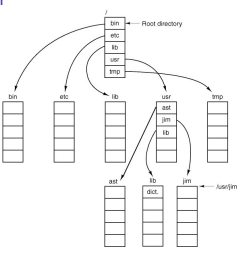

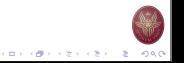

# File System Security

- $\blacktriangleright$  For each file we have 16 bit to define authorization
	- $\blacktriangleright$  12 bit are used by the operator
	- $\blacktriangleright$  They are split in 4 groups of 3 bit 1 octal each
- $\blacktriangleright$  The first 4 bit cannot be changed
	- $\blacktriangleright$  They characterize the type of the file (simple file, folder, symbolic link)
	- ▶ When we list the contents of a folder the first letter is used to signify:
		- – simple files
		- d folders
		- l symbolic links
- $\blacktriangleright$  The next 3 bit are known as the s-bits and t-bit
- $\blacktriangleright$  The last three groups are used to define the access writes for read 'r', write 'w' and execute 'x'
	- For the file owner, users of the same group, and all other users.

# File System Permissions Examples

Type Owner Group Anyone

- $d$  rwy  $r-r$
- $\blacktriangleright$  Folder
- $\blacktriangleright$  The owner has full access
- $\blacktriangleright$  All users that belong to the group defined by the file can read and execute the file – but not modify the contents
- $\blacktriangleright$  All other users cannot access the file or execute it
- $\blacktriangleright$  To access a folder we use the command cd given that we have permission to execute 'x'

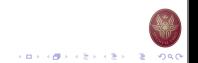

## Changing the File Permissions Examples of File Permissions Binary Octal Text 001 1 x 010 2 w 100 4 r 110 6 rw-

- 101 5 r-x
	- $644$   $ru-r--r-$
- $\blacktriangleright$  The command *chmod* allows to modify the permissions
- $\blacktriangleright$  There are 2 way to define the new permissions
	- 1. Defining the 3 Octal e.g., 644
	- 2. By using text e.g.,  $a+r$

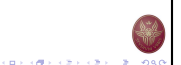

イロメンタン イモン イモン 一生 つなの

# Some Examples of chmod

```
make read/write-able for everyone
# chmod a+w myfile
```
add the 'execute' flag for directory # chmod u+x mydir/

open all files for everyone # chmod 755 \*

```
make file readonly for group
# chmod g-w myfile
```
descend recursively into directory opening all files # chmod  $-R$  a+r mudir/

**CONTRACTORS OF STRONG** 

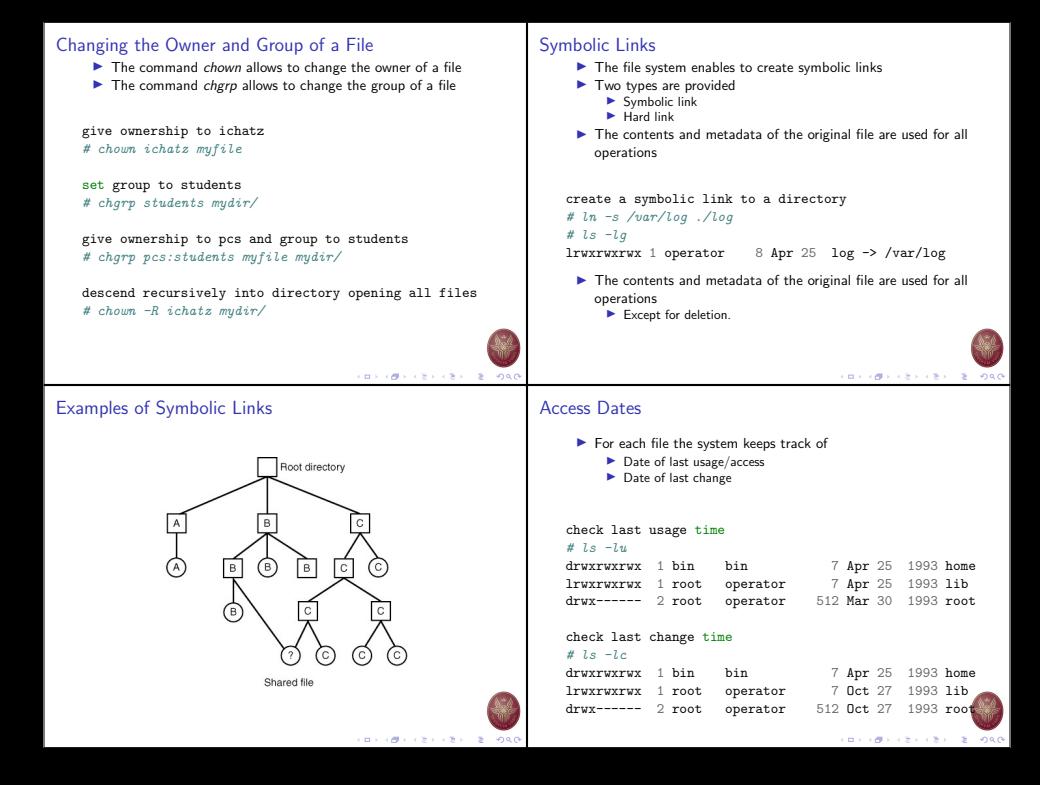

# BASH Script Example

```
$ for dir in $PATH
>do
> if [ -x $dir/gcc ]
> then
> echo Found $dir/gcc
> break<br>> else
  > else
> echo Searching $dir/gcc
> fi
>done
```
- $\blacktriangleright$  For each folder within the variable \$PATH
- $\blacktriangleright$  Check if the folder contains the file gcc
	- If the file is found, print out the *path* and stop
	- $\triangleright$  Otherwise continue to the next folder.

## Built-in Commands

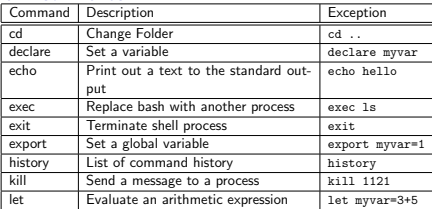

# Command line

## # bash

## bash-4.4.20#

- $\blacktriangleright$  Left part of  $\#$  can be changed.
- $\blacktriangleright$  Right part of  $\#$  is used to type in commands.
- $\triangleright$  Offers certain built-in commands
	- $\blacktriangleright$  Implemented within the BASH source code
	- $\blacktriangleright$  These commands are executed within the BASH process
- $\blacktriangleright$  Allows to execute scripts
	- $\blacktriangleright$  For this reason it is called a UNIX programming environment

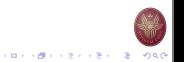

## Built-in Commands

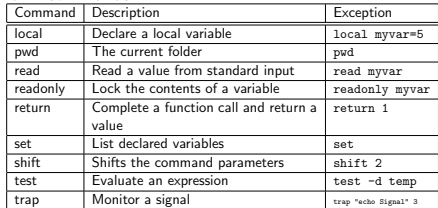

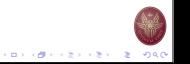

**CONTRACTORS & DAG** 

```
The echo command (1)
     \blacktriangleright Main way to produce output
      \blacktriangleright Prints out values of variables
      \blacktriangleright Recognizes special characters (or meta-characters)
    bash-4.4.20# echo hello there
    hello there
    bash-4.4.20# let myvar=1; echo $myvar
    1
    bash-4.4.20# echo *
    junk lpr-starttime temp
    bash-4.4.20# echo print '*' "don't"
    print * don't
```
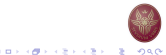

## Meta-characters

- $\blacktriangleright$  The character  $2$  defines any single character, e.g., ls /etc/rc.????
- $\blacktriangleright$  The character  $*$  defines multiple characters, e.g.,  $le$  /etc/rc  $*$
- $\blacktriangleright$  The array  $\lbrack . \rbrack$  defines a specific set of characters, e.g. ls [abc].c
- I The use of the above meta-characters is also called filename substitution
- $\blacktriangleright$  We may use these meta-characters in any combination within command execution
- $\blacktriangleright$  The following command is disabled
	- mv \*.x \*.y

## The echo command (2)

- $\blacktriangleright$  May contain more than 1 lines
- $\blacktriangleright$  May also execute commands

```
bash-4.4.20# echo 'hello
there'
hello
there
bash-4.4.20# echo hello\
there
hello there
bash-4.4.20# echo `date`
Mon Apr 30 16:12:21 GMT 2007
bash-4.4.20# echo -n `date` " "
Mon Apr 30 16:12:21 GMT 2007 bash-4.4.20#
```
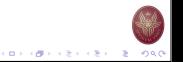

# Shell Variables

- $\blacktriangleright$  The shell allows the declaration of variables
- $\blacktriangleright$  Initial values of variables are defined in the user settings file
- $\blacktriangleright$  The scope of the variables is connected with the session
	- $\triangleright$  Or until the user removes them
- $\blacktriangleright$  The variables with UPPER-case letters are global they are transfered to all processes executed by the shell
- $\triangleright$  The variables with LOWER-case letters are local they are accessible only by the shell process

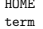

HOME # The path to your home directory # The terminal type

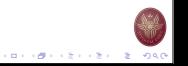

# Shell Variables

- $\blacktriangleright$  We may use variables at the command line
- $\triangleright$  We use the descriptor \$

```
bash-4.4.20# myvar="hello"; echo $myvar
hello
bash-4.4.20# myvar="ls -la"
bash-4.4.20# $myvar
lrwxrwxrwx 1 bin operator 2880 Jun 1 1993 bin
-r--r--r-- 1 root operator 448 Jun 1 1993 boot
drwxr-sr-x 2 root operator 11264 May 11 17:00 dev
```
# Special Variables

 $\blacktriangleright$  Some special variables are provided

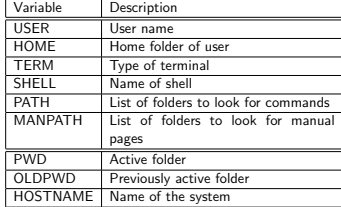

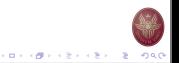

## Variable Handling

- $\blacktriangleright$  The commands env, printenv provide a list of GLOBAL variables
- $\blacktriangleright$  The command set provides a list of LOCAL variables
- To declare a new GLOBAL variable we use the command export
- $\blacktriangleright$  Variable type is define by content type
	- $\triangleright$  String variables myvar = "value"
	- $\blacktriangleright$  Integer variables declare -i myvar
	- ▶ Constant variables readonly me="ichatz"
	- I Array variables declare -a MYARRAY MYARRAY[0]="one"; MYARRAY[1]=5; echo \${MYARRAY[\*]}
- $\blacktriangleright$  The names of the variables are case-sensitive
- The command unset removes a variable

## Creation of scripts

- $\triangleright$  Scripts are used as if they were commands/applications  $\blacktriangleright$  Defined by a source file
- $\triangleright$  We execute the script using the command sh
	- $\triangleright$  Or directly by setting execute access permissions

```
bash-4.4.20# pico
who
--> save/exit
bash-4.4.20# cat nu
who
bash-4.4.20# sh nu
ichatz :0
bash-4.4.20# chmod a+x nu
bash-4.4.20# nu
ichatz : 0
```
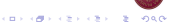

イロメンタン イモン イモン 一生 つなの

### Handling (1) Handling Parameters (2)  $\blacktriangleright$  We may pass parameters to a script at command-line  $\blacktriangleright$  In order to access more than 9 parameters  $\blacktriangleright$  These are called the command-line arguments  $\blacktriangleright$  We may not use \$10  $\blacktriangleright$  We use arguments as variables  $\blacktriangleright$  We need to use command shift x Argument Description  $\blacktriangleright$  Shifts the parameters left-wise by x positions  $\blacktriangleright$  Shifted parameters are lost (!)  $\begin{array}{|l|l|} \hline \text{$50} & \text{The name of the script} \\ \hline \text{$51 \dots $9$} & \text{The value of 1st } \dots {9 \text{th}} \end{array}$  $\frac{$1... $9}$  The value of 1st ... 9th argument<br> $\frac{$1,6}{3+1}$  Number of arguments Number of arguments  $b$ ash-4.4.20# cat ten \$ All the arguments as string shift 10 echo \$1 bash-4.4.20# pico nu2  $echo$   $\&$  "  $--$  "  $\&$ echo Files found: "(\$1\\*)" `ls -la \$1\*` bash-4.4.20# ten 1 2 3 4 5 6 7 8 9 10 --> save/exit 10 bash-4.4.20# nu2 /b  $10 = -1$ Files found: (/b\*) ... **KORK OF FRIDAY REPORT** イロティ 御っ イモディ モデー モー のなく Input from the standard input Mathematical Expressions  $\blacktriangleright$  We may use the standard input using read  $\blacktriangleright$  Allows the evaluation of mathematical expressions using  $\blacktriangleright$  The syntax is read var-name integers  $\blacktriangleright$  We may use multiple variables  $\blacktriangleright$  Similar with C programming language read var1 var2 ...  $\blacktriangleright$  No need to explicitely declare a variable as an integer  $\blacktriangleright$  We may output a message before requesting the input  $\triangleright$  We use expr rather than int read -p "Enter value:" var  $((a = a + 1))$ bash-4.4.20# read -p "Enter values:" i i k;\ a=\$((a+1)) echo i=\$i, j=\$j, k=\$k  $a=$ \$ $((\$a+1))$ abc d e f let  $a = a + 1$  $i = abc, i = d, k = e f$ let a++

 $a=$ `expr \$a + 1`

**CONTRACTORS & SALES** 

CONTRACTORS & SACTO

# If Expressions

```
if [ condition 1 ]; then
  if [[ condition 2 && condition 3]]; then
  ...
  fi
elif [ condition 4 ] || [ condition 5 ] ; then
  ...
else
  ...
fi
 \blacktriangleright The command test allows the evaluation of an expression
       Returns either true or false
       \blacktriangleright Supports broad range of expressions
      \blacktriangleright e.g., we might check if we have write access to a given file
         if test -w "$1"; then echo "File $1 is writable"
         fi
                                               KORNER CERTIFICATIONS
```
# Evaluation Example (1)

```
bash-4.4.20# cat check.sh
#!/bin/bash
read -p "Enter a filename: " filename
if [[ -w "$filename" ]]
then
  echo "File is writeable"
fi
if [[ ! -r "$filename" ]]
then
```

```
echo "File is not readable"
fi
```
# Evaluation using test

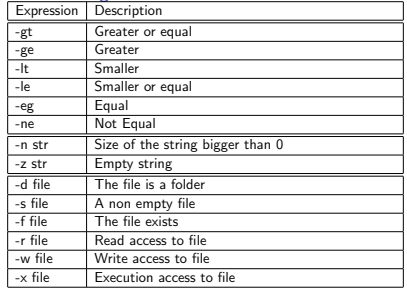

## Boolean expressions

```
if [[ condition 1 && condition a]]; then
 if [[ condition 2 || condition b]]]; then
  ...
 fi
elif [[ ! condition 3 ]] ; then
  ...
else
  ...
fi
```
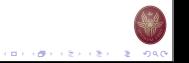

**CONVIDENTS AND STORES** 

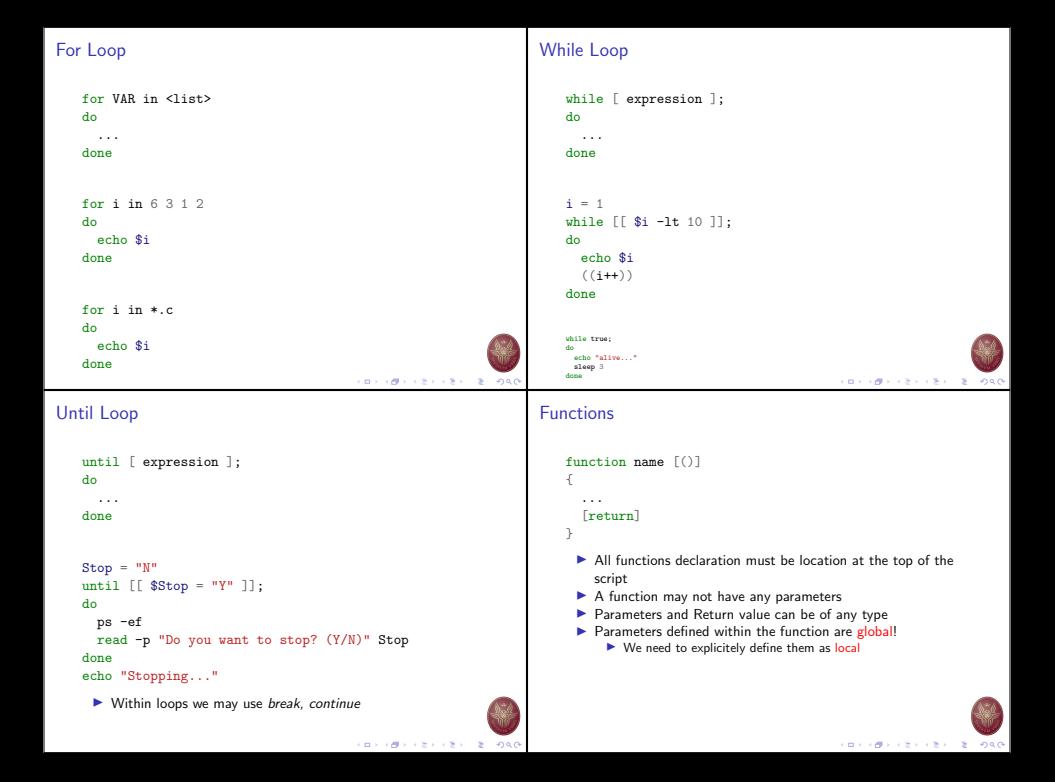

# Functions: An Example

```
#!/bin/bash
outside = "a global variable"
function mine() {
  local inside="this is local"
  echo $outside
  echo $inside
  outside = "a global with new value"
}
echo $outside
mine
echo $outside
echo $inside
```
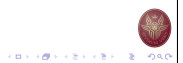